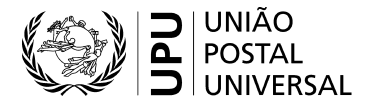

## **Guia do utilizador do Sistema Eletrónico de Gestão das Listas de Códigos referentes às Normas**

### **I. Introdução às listas de códigos**

Várias normas da UPU utilizam códigos para representar valores de dados, para efeitos de comunicação entre as partes. Em geral, as normas aplicáveis às trocas de mensagens EDI da UPU referem-se às listas de códigos. Existem várias listas de códigos; algumas são utilizadas frequentemente e outras ocasionalmente. Algumas são bastante dinâmicas e outras muito estáticas.

Em alguns casos, a lista de códigos está refletida na própria mensagem ou é um elemento do identificador de expedição.

Exemplos de listas de códigos:

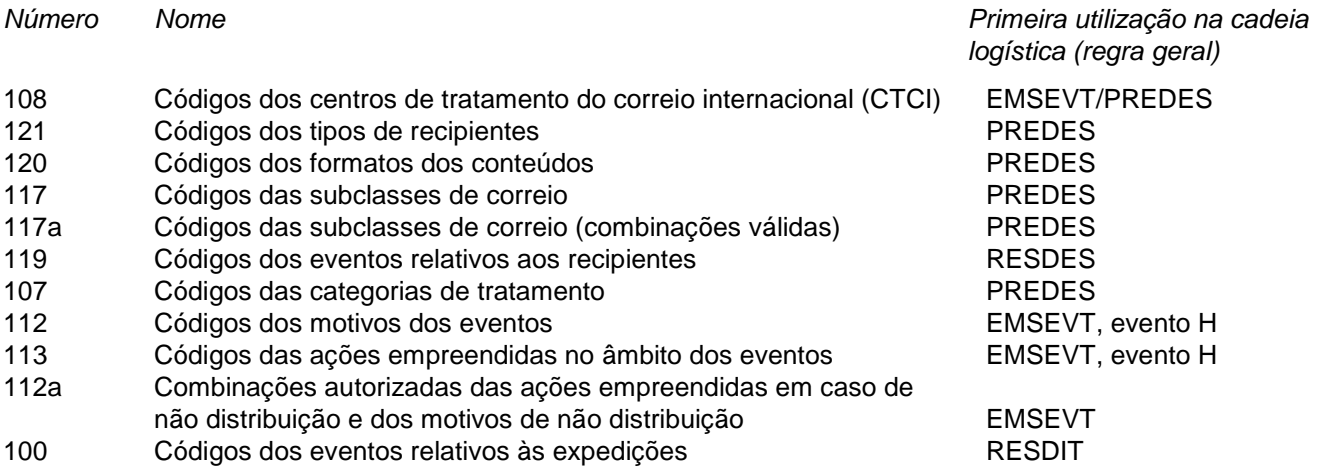

Em geral, um operador terá de extrair códigos específicos para uma utilização no seu sistema. Com os códigos dos tipos de recipientes, por exemplo, existem vários códigos não aplicáveis universalmente.

Para obter mais informações sobre as listas de códigos e as listas de referência<sup>[1](#page-0-0)</sup>, pode consultar a norma técnica S41 da UPU.

### **O Sistema Eletrónico de Gestão das Listas de Códigos referentes às Normas (SCMS) prevê a atualização e a divulgação de todas as listas de códigos da UPU.**

### **II. Acesso ao Sistema Eletrónico de Gestão das Listas de Códigos referentes às Normas e às listas**

- 1. O SCMS encontra-se acessível através do *site* da UPU (<https://www.upu.int/en/Postal-Solutions/Programmes-Services/Standards>) [\(figura 1\)](#page-1-0).
- 2. Clique na secção «SCMS (Standards Code List Management System)» do menu que se encontra do lado direito para aceder ao sistema e a todas as listas de códigos [\(figura 2\)](#page-1-1).
- <span id="page-0-0"></span>3. Na coluna «Code List Name» (nome da lista de códigos), clique na entrada pretendida para aceder a uma lista de códigos ou de referência específica [\(figura 3\)](#page-2-0). A lista abre-se no mesmo separador. Clique no símbolo da página principal **de ou na cruz X** do lado direito para voltar à lista principal [\(figura 2\).](#page-1-1)
- 4. Assim que uma lista estiver aberta, pode ser descarregada em formato [Excel](#page-2-1)<sup>2</sup>, [Tab](#page-3-0) ou [Text,](#page-3-1) bastando clicar no formato pretendido [\(figura 4\)](#page-2-2). Encontrará exemplos dos formatos de importação no final do presente guia.
- O formato Tab gera um ficheiro de texto no qual os campos estão separados por tabulações. A primeira linha contém os cabeçalhos das colunas. Este formato está perfeitamente adaptado ao tratamento de dados através de uma solução informática.
- O formato Text gera um ficheiro de texto com campos de tamanho fixo. Começa com linhas que contêm determinadas informações («Defined in», «Last update» e «Notes») seguidas da tabela, que contém nomeadamente uma linha para os cabeçalhos das colunas.

Nota: para obter informações sobre como criar, modificar ou encerrar códigos de CTCI, pode consultar o Guia do Utilizador do Sistema Eletrónico de Gestão das Listas de Códigos referentes às Normas – Códigos de centros de tratamento do correio internacional.

*Figuras 1 a 4*

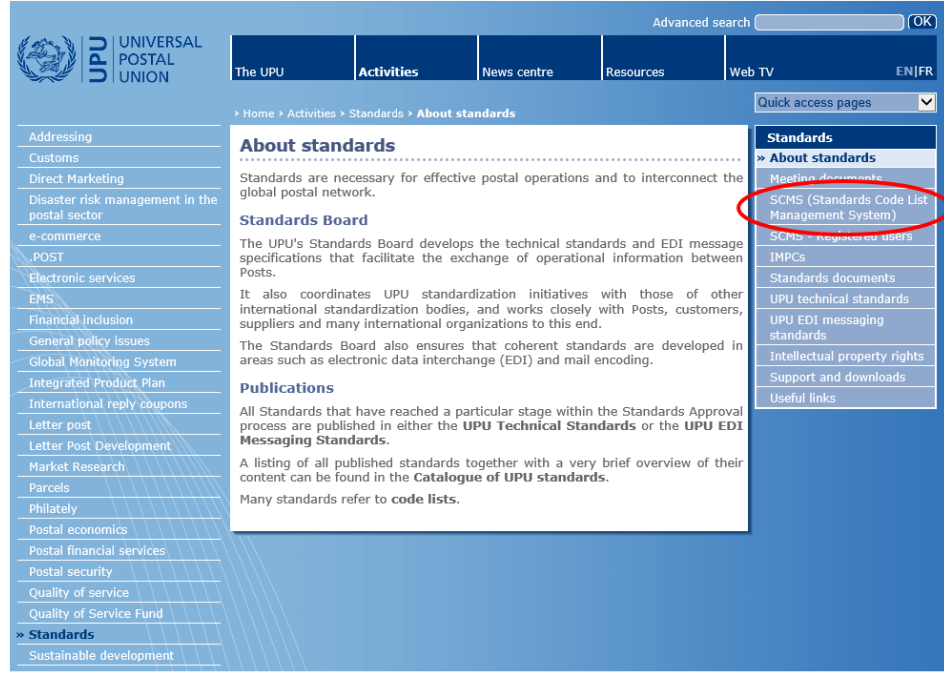

<span id="page-1-0"></span>*Figura 1 – Acesso ao Sistema Eletrónico de Gestão das Listas de Códigos referentes às Normas*

| UPU Standards   UPU         |                                                                                      | UPU, Public<br>随En 7                   |   | ۰              |
|-----------------------------|--------------------------------------------------------------------------------------|----------------------------------------|---|----------------|
| <b>Standards code lists</b> |                                                                                      |                                        |   |                |
| Code List Number            | * Code List Name                                                                     | . Date the code itst was last modified | ٠ | ۰              |
| 000                         | UPU Master code list                                                                 | 20180514                               |   | $\pmb{\times}$ |
| 100                         | Consignment event codes                                                              | 20151216                               |   |                |
| 101                         | Consignment status codes                                                             | 20080701                               |   |                |
| 102                         | Container identifier assignment agency codes                                         | 20080701                               |   |                |
| 103                         | Container event codes                                                                | 20050728                               |   |                |
| 105                         | EMSEVT V1 event codes                                                                | 20130307                               |   |                |
| 106                         | Event reason codes                                                                   | 23161206                               |   |                |
| 107                         | Handling class codes                                                                 | 20140305                               |   |                |
| 108                         | International Mail Processing Centre (IMPC) codes                                    | 20160514                               |   |                |
| 108a                        | IMPC codes - Closed offices                                                          |                                        |   |                |
| they                        | IMPC codes - Open offices                                                            |                                        |   |                |
| 109                         | S31 Issuer codes                                                                     | 20171220                               |   |                |
| 110                         | Item customer charging arranging codes                                               | 20161206                               |   |                |
| 111                         | Item customs retention codes                                                         | 23170606                               |   |                |
| 112                         | Item event reason codes                                                              | 23161206                               |   |                |
| 1128                        | Allowed combinations of item non-delivery action taken and item non-delivery reasons | 20120525                               |   |                |

<span id="page-1-1"></span>*Figura 2 – Página principal do Sistema Eletrónico de Gestão das Listas de Códigos referentes às Normas*

<span id="page-1-2"></span><sup>2</sup> Se não conseguir descarregar o formato Excel, tente com outro navegador de Internet.

## Click on the name to access the list

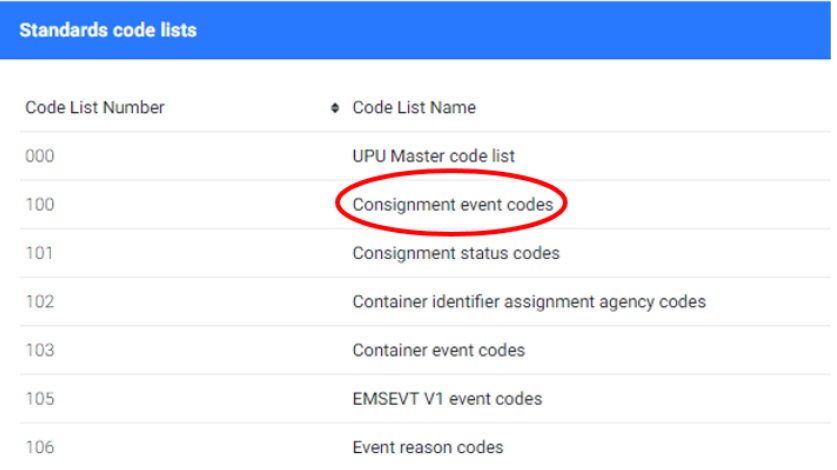

*Figura 3 – Acesso a uma lista específica*

### Click on the format to download the list

<span id="page-2-2"></span><span id="page-2-0"></span>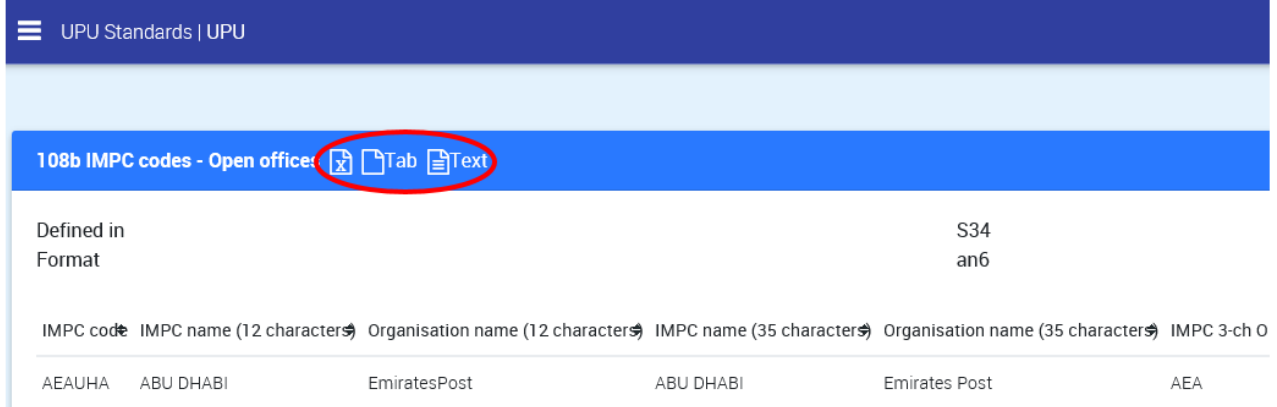

<span id="page-2-1"></span>*Figura 4 – Listas para download*

## *Exemplo de ficheiro Excel*

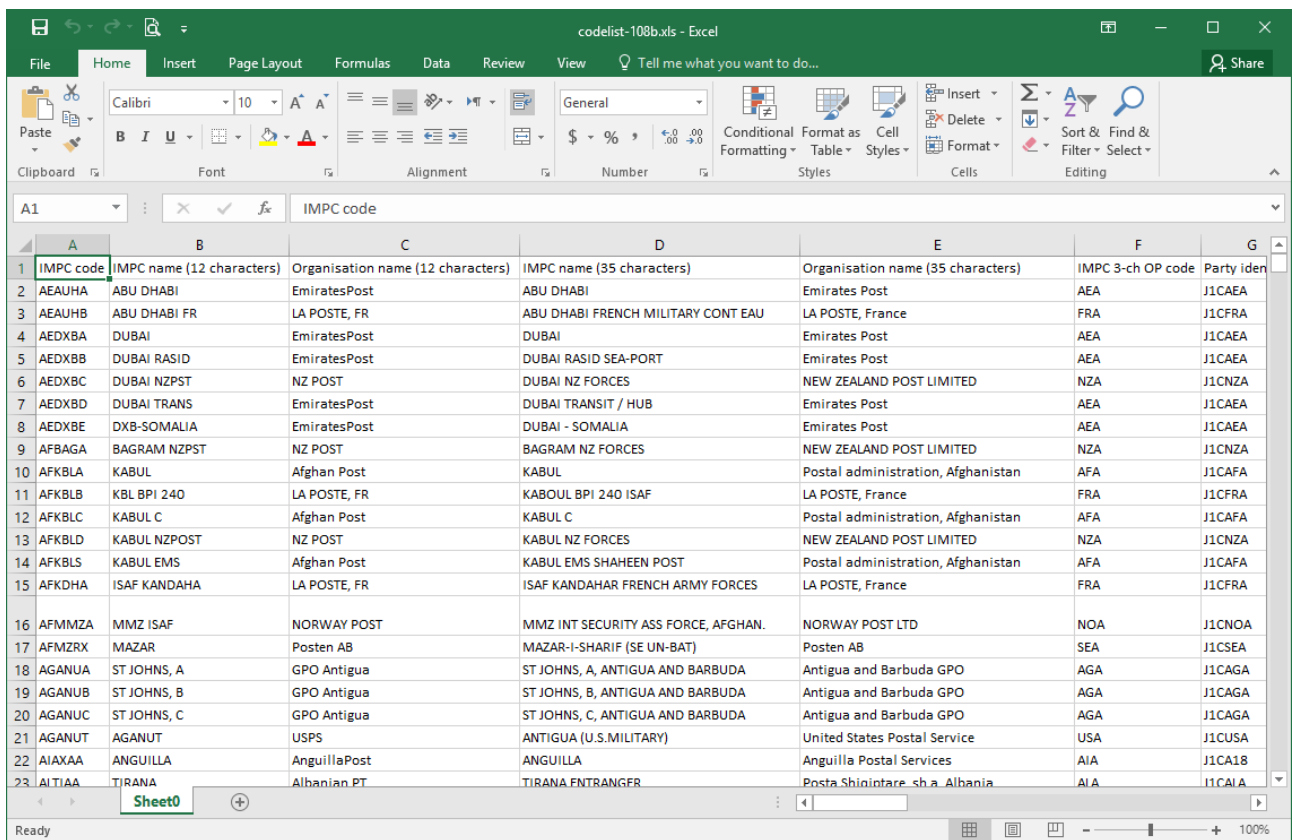

# <span id="page-3-0"></span>*Exemplo de ficheiro Tab*

<span id="page-3-1"></span>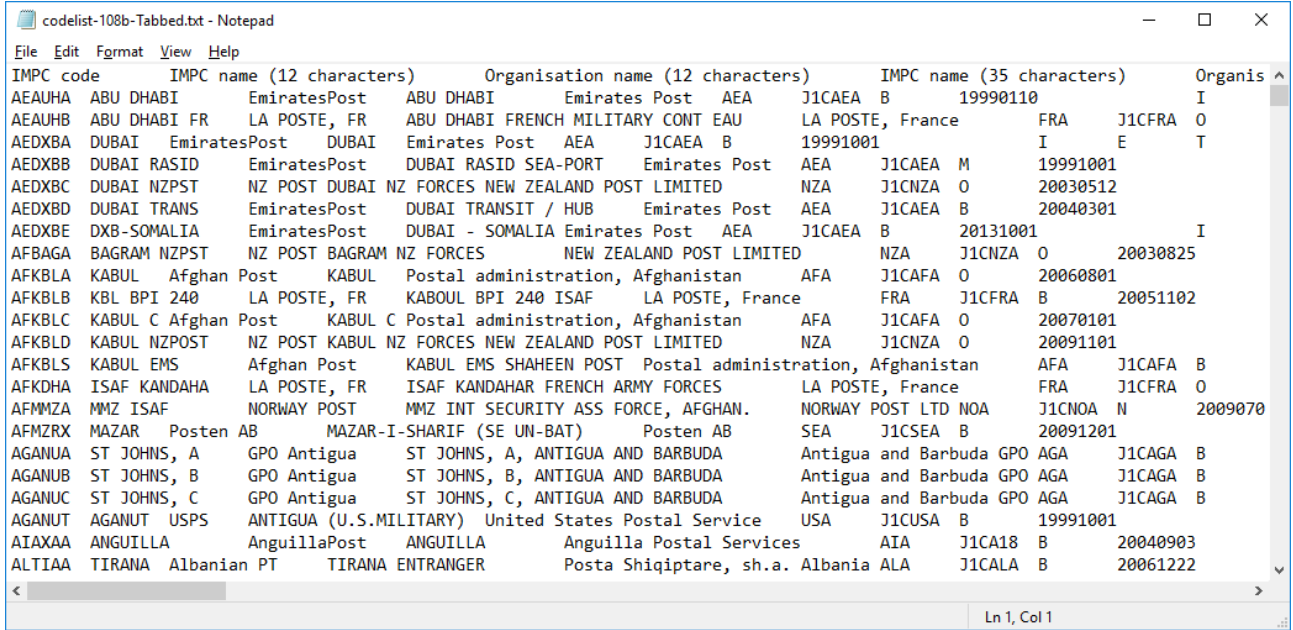

## *Exemplo de ficheiro Text*

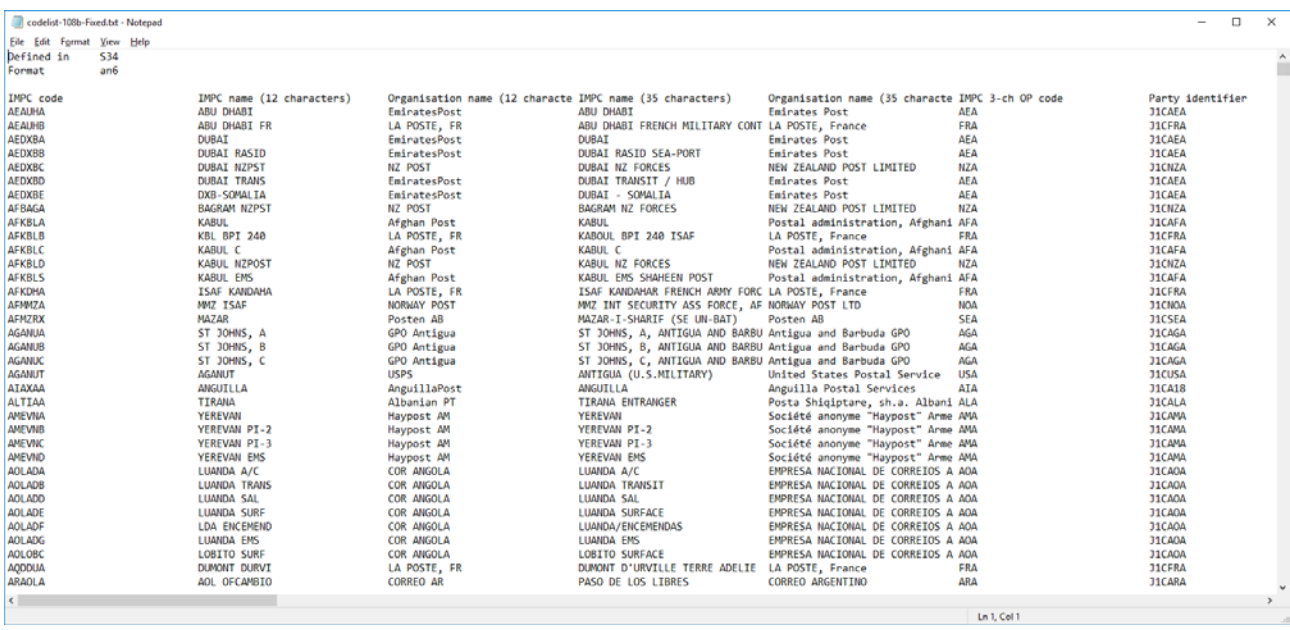